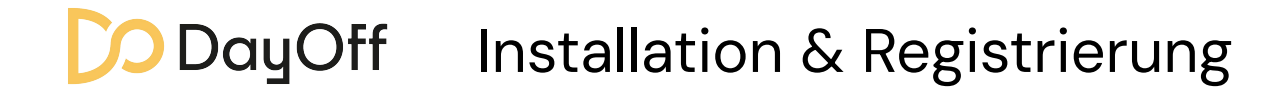

## Installieren

Scanne den QR-Code und lade dir DayOff im App oder Google Play Store herunter.

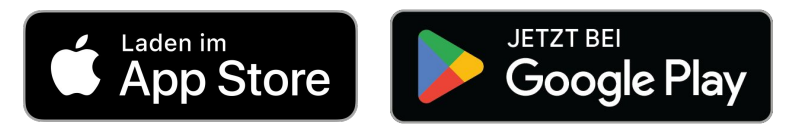

## Registrieren

Öffne die App und Registriere dich mit folgendem Registriercode:

## KQHXPQ

Browser Oder ihr benutzt DayOff direkt im Browser unter: app.dayoff.de/

KOMKI Demo

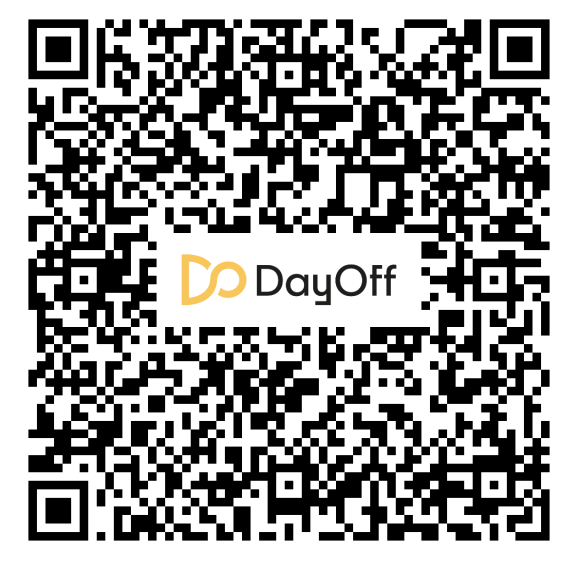